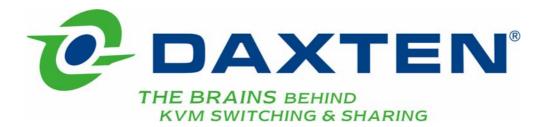

# **Voyager Micro**

# **Installation guide**

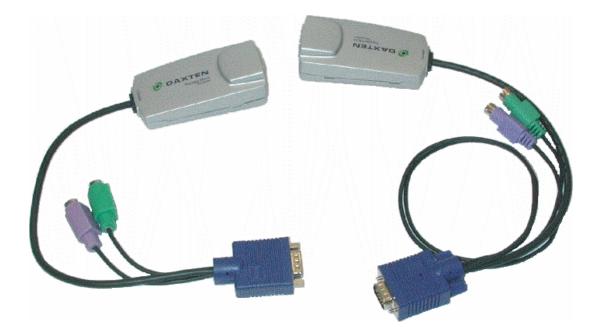

# **Specifications**

#### **Package Contents:**

1 x Voyager Micro Transmitter Unit

- 1 x Voyager Micro Remote Unit
- 1 x Power Adaptor
- 1 x Mini Screwdriver

| <b>Specifications</b>  | Receiver Unit                                                   | Transmitter Unit<br>PS/2                                        | Transmitter Unit<br>USB                                      |  |
|------------------------|-----------------------------------------------------------------|-----------------------------------------------------------------|--------------------------------------------------------------|--|
| Cables &<br>Connectors | System RJ45<br>Monitor HD15F<br>Keyboard PS/2 F<br>Mouse PS/2 F | System RJ45<br>Monitor HD15M<br>Keyboard PS/2 M<br>Mouse PS/2 M | System RJ45<br>Monitor HD15M<br>Keyboard<br>& Mouse USB Plug |  |
| Power                  | 5V DC 110/240<br>External power adaptor                         | From connected computer                                         | From connected computer                                      |  |
| Dimensions             | 89 x 46 x 25.3mm<br>3.5 x 1.8 x 0.9"                            | 89 x 46 x 25.3mm<br>3.5 x 1.8 x 0.9"                            | 89 x 46 x 25.3mm<br>3.5 x 1.8 x 0.9"                         |  |
| Shipping weight        | 552g / 1.21lb                                                   | 552g / 1.21lb                                                   | 552g / 1.21lb                                                |  |

# **System**

| System cable      | CAT5/6/7 cable 2x4x24 AWG Solid Wire (Not supplied)         |
|-------------------|-------------------------------------------------------------|
| Maximum distance  | 70m/230ft                                                   |
| Mouse support     | 2 or 3 or 5 button PS/2, Wheel mouse, Intellimouse Explorer |
| Operating systems | All major operating systems                                 |
| Screen resolution | Up to 1600X1200 @ 75Hz (depending on cable length)          |
| Operating temp.   | 0°C to 40°C/32°F to 104°F                                   |
| Storage temp.     | -40°C to 70°C/-40°F to 158°F                                |
| Humidity          | 80% non condensing relative humidity                        |

© Copyright 2005. All rights reserved.

Daxten, the Daxten logo, Voyager Micro and The Brains Behind KVM Switching and Sharing are trademarks of Daxten Industries. All other trademarks acknowledged.

Revision 1.1

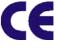

# **Voyager Micro**

# Introduction

Thank you for purchasing the Voyager Micro. This product will allow you to place your Monitor and PS/2 Keyboard and PS/2 Mouse up to 70 meters away from your computer or KVM switch.

The Voyager Micro is available in two models PS/2 and USB. All models of the Voyager Micro require that that the keyboard and mouse that you will use be PS/2 type.

The USB model supports Windows 98 and later, SUN, SGI, MAC and other operating systems that support a USB interface.

#### **Features**

- > Allows you to control a PC from up to 70 meters away, using a single CAT 5, 6 or 7 cable.
- Up to 1600 x 1200 @ 75Hz (depending on distance).
- Advanced CAT5 technology.
- Plug-and-play installation.
- > No additional software is required for operation.
- Transmitter available in PS/2 and USB

# Operation

The Voyager Micro is simple to install, no software is required. Just connect the units up as described in quick setup system guide and you're ready to work. Switch the computer off before wiring up the units.

# Installation

Before connecting your computer to the Voyager Micro Transmitter unit, please ensure that your computer is powered off.

Connect your console devices to the Voyager Micro Receiver unit.

**Note:** The Voyager Micro Receiver requires power. Use only the power supply unit supplied with the Voyager Micro units.

# **Cable Requirements**

The Voyager Micro Transmitter unit will connect to your PCs system unit. Your keyboard, monitor and mouse will connect to the cable sockets on the end of the Voyager Micro Receiver unit.

The UTP / STP interconnect cable to connect the Voyager Micro's Transmitter and Receiver unit is not supplied with the Voyager Micro. If you do not have suitable CAT 5, 6 or 7 UTP or STP cable available, please consult your dealer.

The Transmitter and Receiver units are connected by industry standard structured cabling (Category 5, 6 or 7 UTP/STP, 4-pair) terminated with RJ45 connectors.

The cable used should be solid trunk cable. Stranded patch cable will give poor results over longer distances. The connector wiring must meet the EIA/TIA 568 standard.

# **CAT5 Wiring Scheme**

The Transmitter Receiver interconnection cable is terminated in RJ45 connectors and should be wired according to the EIA/TIA 568 (Scheme B preferred) industry standard. The Voyager may function with other wiring schemes, but the video quality may be impaired.

**Note:** Failure to wire the twisted pairs correctly will impair the video quality dramatically and / or prevent correct operation.

Orientation: Looking into the RJ45 socket pin 1 is on the left and pin 8 on the right.

| Pin | Wire Colour  | Wire | Pair |
|-----|--------------|------|------|
| 1   | White/Orange | T2   | 2    |
| 2   | Orange/White | R2   | 2    |
| 3   | White/Green  | Т3   | 3    |
| 4   | Blue/White   | R1   | 1    |
| 5   | White/Blue   | T1   | 1    |
| 6   | Green/White  | R3   | 3    |
| 7   | White/Brown  | T4   | 4    |
| 8   | Brown/White  | R4   | 4    |
|     |              |      |      |

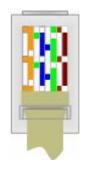

# **Connecting up**

- 1. Switch off your computer.
- 2. Connect the Voyager Micro Transmitter unit to your computer's Keyboard Monitor and Mouse ports (If using the USB transmitter then plug the USB plug into your computers USB port).
- 3. Plug in your Keyboard, Monitor and Mouse into the corresponding Keyboard, Monitor and Mouse ports on the Voyager Micro's Receiver unit.
- Connect your UTP cable to the Voyager Micro's Transmitter and Receiver units. 4.
- 5. Connect the power supply unit to the Voyager Receiver unit.
- 6. Power on your computer.
- Check that the keyboard and mouse operate correctly. 7.
- 8. Adjust the picture tuner on the Voyager Micro Receiver unit if required.

Note: Although we would recommend connecting the Voyager Micro to a computer that is turned off, you can connect it to a computer while it is turned on. To do so you must connect it in the following order:

- Mouse connector.
- 1.
- 2. Keyboard connector.
- Video connector. 3

Place cables away from fluorescent lights, air conditioners, and machines that are likely to generate electrical noise

# LED indicators

The Voyager Micro Transmitter and Receiver units both have 2 LEDs above the RJ45 port. The green LED indicates power is on. The flashing yellow LED indicates the system is connected.

# Upgrading the firmware

The update software and the latest firmware are available from our website www.daxten.com, in the product support section. There you will also find instructions on how to perform the upgrade.

# **Configuration options**

Configure the Voyager Micro to:

- Work with Unix servers  $\geq$
- Input the monitor's DDC information
- Change the hotkey from Shift to Ctrl

Enter the Voyager Micro configuration mode by pressing **Shift Tab** – as set out below - all 3 LEDs illuminate. Pressing **Esc** exits the configuration mode and the LEDs return to normal.

Note: Press the keys one after the other not all together.

# Working with Unix servers

Configure the system to work with Unix servers

| UNIX Version            | Hotkey | Key 1 | Key 2 | Key 3 | Key 5 |
|-------------------------|--------|-------|-------|-------|-------|
| HP UX, SGI and Open VMS | Shift  | Tab   | U     | 1     | Esc   |
| Alpha Unix              | Shift  | Tab   | U     | 2     | Esc   |
| AIX                     | Shift  | Tab   | U     | 3     | Esc   |

# **DDC (Display Data Channel) Information**

DDC is a VESA standard for communication between a monitor and a video adapter To enter the monitor's DDC information into the Transmitter's memory, press:

### Shift Tab D Esc

Ensure that you update the information when you change the monitor. This is done by simply repeating the hotkey sequence shown above.

# Changing the Shift hotkey to Ctrl

You can change the hotkey to **Ctrl** Once you do so, replace all the instances of **Shift** appearing above to **Ctrl**.

To change the hotkey to Ctrl press:

### Shift Tab C Esc

To change the hotkey back to **Shift** press:

Ctrl Tab S Esc

# **Quick Setup Guide**

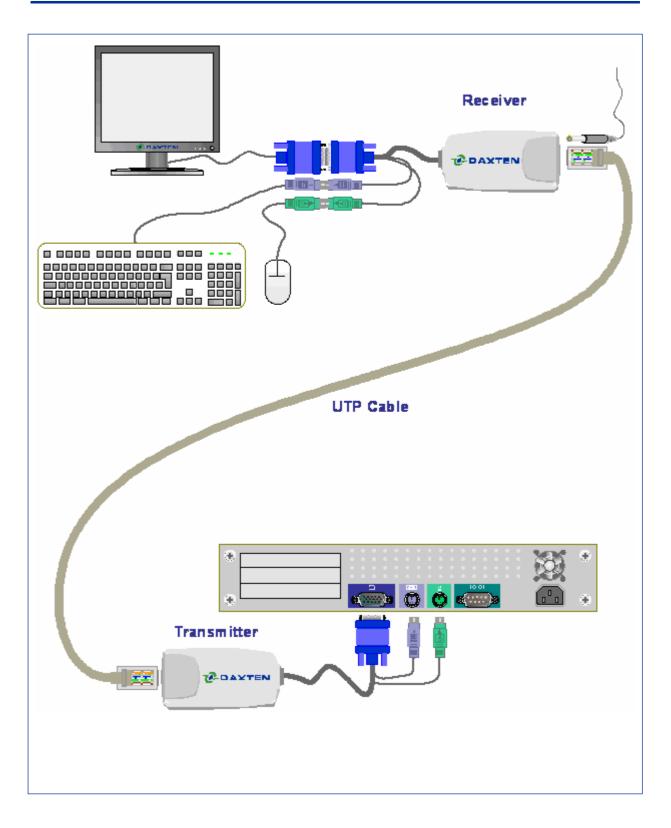

# **Service Information**

# **Technical Support**

If you cannot determine the nature of a problem, please call Daxten and ask for Technical Support. If possible, call from a phone located near the unit, as we may be able to solve your problem directly over the phone. If we cannot solve your problem, and determine that the fault is in the unit, we will issue a Return Material Authorisation (RMA) number that must appear on the outside of all returned products. The unit should be double-packed in the original container, insured, and shipped to the address given to you by our Technical Support representative. The Technical Support offices are found on the back of this manual.

# **Limited Warranty**

Daxten warrants to the end user that this product is and will be free from defects in materials and workmanship for a period of 24 months from the date of purchase. If during the warranty period the product should fail, the purchaser must promptly call Daxten for a RETURN MATERIALS AUTHORIZATION (RMA) number. Make sure that the RMA number appears on the packing slip, proof of purchase, AND ON THE OUTSIDE OF EACH SHIPPING CARTON. Unauthorized returns or collect shipments will be refused.

Ship prepaid to the Daxten office (see back page) where you purchased your product. The above limited warranty is voided by occurrence of any of the following events, upon which the product is provided as is, with all faults, and with all disclaimers of warranty identified below:

- 1. If non-Daxten approved power supply or cabling is attached to the product.
- 2. If defect or malfunction was caused by abuse, mishandling, unauthorized repair, or use other than intended.
- 3. If unauthorized modifications were made to product.
- 4. If unreported damages occurred in any shipment of the product.
- 5. If damages were due to or caused by equipment or software not provided by Daxten.
- 6. If the product is used with non-grounded or incorrectly polarized AC power.
- 7. If the product is used in contradiction to any instruction provided by any User Guide or Instruction Sheet provided to you or with the product.

EXCEPT AS SPECIFICALLY PROVIDED ABOVE AND TO THE MAXIMUM EXTENT ALLOWED BY LAW, DAXTEN DISCLAIMS ALL WARRANTIES AND CONDITIONS WHETHER EXPRESS, IMPLIED, OR STATUTORY AS TO ANY MATTER WHATSOEVER INCLUDING, WITHOUT LIMITATION, TITLE, NON-INFRINGEMENT, CONDITION, MERCHANTABILITY OR FITNESS FOR ANY PARTICULAR OR INTENDED PURPOSE.

EXCEPT AS EXPRESSLY PROVIDED ABOVE AND TO THE MAXIMUM EXTENT ALLOWED BY LAW, DAXTEN SHALL NOT BE LIABLE FOR ANY SPECIAL, INDIRECT OR CONSEQUENTIAL DAMAGES (INCLUDING WITHOUT LIMITATION, LOSS OF PROFIT, LOSS OF BUSINESS, LOSS OF INFORMATION, FINANCIAL LOSS, PERSONAL INJURY, LOSS OF PRIVACY OR NEGLIGENCE) WHICH MAY BE CAUSED BY OR RELATED TO, DIRECTLY OR INDIRECTLY, THE USE OF A PRODUCT OR SERVICE, THE INABILITY TO USE A PRODUCT OR SERVICE, INADEQUACY OF A PRODUCT OR SERVICE FOR ANY PURPOSE OR USE THEREOF OR BY ANY DEFECT OR DEFICIENCY THEREIN EVEN IF DAXTEN OR AN AUTHORIZED DAXTEN DEALER HAS BEEN ADVISED OF THE POSSIBILITY OF SUCH DAMAGES OR LOSSES.

#### Waste Electrical and Electronic Equipment (WEEE)

X

 Within the European this symbol indicates that this product should not be disposed in household waste. It should be deposited at an appropriate facility to enable recovery and recycling. For information on how to recycle this product, please check with the reseller of the product that replaces this product "Take Back" or the original seller of this product.

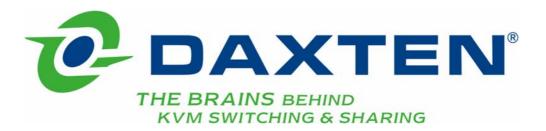

# www.daxten.com

Ireland

Bay 21 Free Zone West Shannon, Co. Clare info.ie@daxten.com www.daxten.ie Tel: +353 (0) 61 23 4000 Fax: +353 (0) 61 23 4099

Österreich Künstlergasse 11/4 A-1150 Wien

info.at@daxten.com www.daxten.at Tel: +43 (0)1 879 77 65

Fax: +43 (0)1 879 77 65 30

**España** C/Florian Rey, 8 50002 Zaragoza

info.es@daxten.com www.daxten.com.es Tel: +34 902 197 662 Fax: +34 976 201 633 USA 811 W. Evergreen Ave Suite 302A Chicago, IL 60622 info.us@daxten.com www.daxten.us Tel: +1 312 475 0795 Fax: +1 312 475 0797

Deutschland Salzufer 16, Geb. B 10587 Berlin info.de@daxten.com www.daxten.de Tel: +49 (0) 30 8595 37-0 Fax: +49 (0) 30 8595 37-99

> Sweden info.se@daxten.com www.daxten.se

### •

Denmark info.dk@daxten.com www.daxten.dk

•

United Kingdom

5 Manhattan Business Park Westgate London W5 1UP info.uk@daxten.com www.daxten.co.uk Tel: +44 (0) 20 8991 6200 Fax: +44 (0) 20 8991 6299

> Schweiz Seebahnstr. 231

8004 Zürich info.ch@daxten.com www.daxten.ch Tel: +41 (0) 43 243 32 11 Fax: +41 (0) 43 243 32 16

France B.P 04 - 77 Route de Cheptainville 91630 Marolles-en-Hurepoix info.fr@daxten.com www.daxten.fr Tel: +33 (0)1 64 56 09 33 Fax: +33 (0)1 69 14 88 34